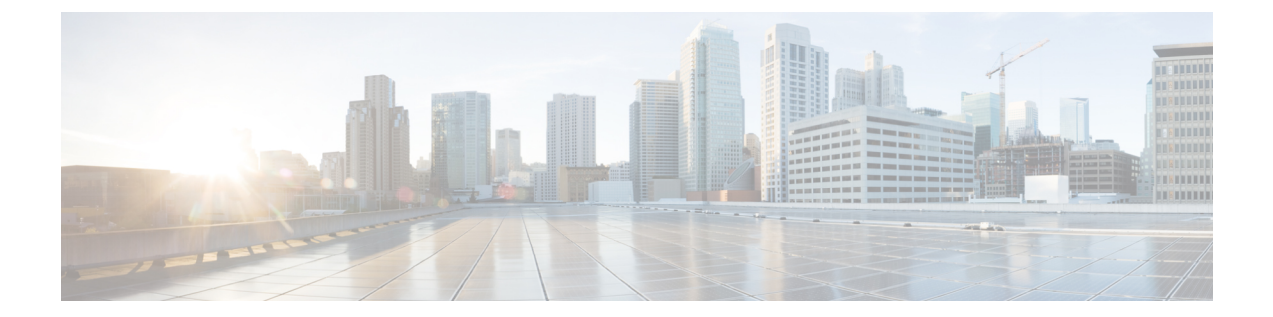

# **NX-API** 開発者サンドボックス

• NX-API 開発者サンドボックス: 9.2(2) より前の NX-OS リリース (1ページ) • NX-API 開発者サンドボックス: NX-OS リリース 9.2 (2) 以降 (15 ページ)

# **NX-API**開発者サンドボックス**: 9.2**(**2**)より前の**NX-OS**リ リース

## **About the NX-API** デベロッパー サンドボックス

NX-API Developer Sandbox は、スイッチでホストされる Web フォームです。NX-OS CLI コマンド を同等の XML または JSON ペイロード。

図に示すように、Web フォームは3つのペイン(コマンド(上部ペイン)、要求、および応答) を持つ 1 つの画面です。

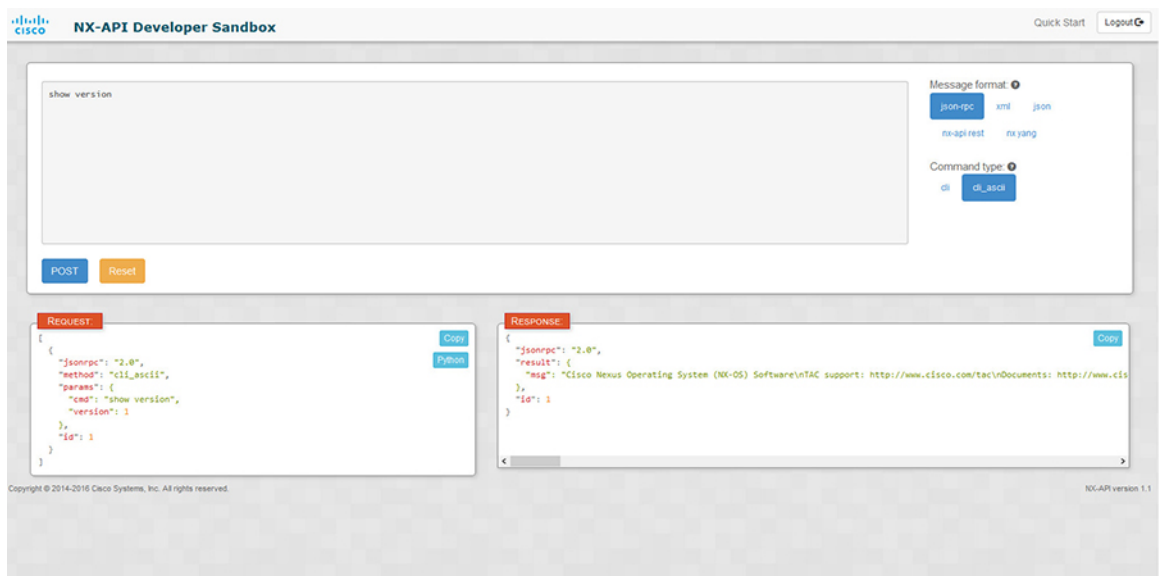

図 **<sup>1</sup> :** リクエストと出力応答の例を含む **NX-API** デベロッパー サンドボックス

コマンド ペインのコントロールを使用すると、サポートされている API のメッセージフォーマッ ト(NX-API REST など)とコマンド タイプ(XML や JSON など)を選択できます。使用可能な コマンド タイプ オプションは、選択したメッセージ フォーマットによって異なります。

コマンド ペインに 1 つ以上の CLI コマンドを入力するか貼り付けると、Web フォームはコマンド を API ペイロードに変換し、構成エラーをチェックし、結果のペイロードを要求ペインに表示し ます。次に、コマンドペインのPOSTボタンを使用して、ペイロードをサンドボックスからスイッ チに直接送信することを選択した場合、応答ペインに API 応答が表示されます。

### **Guidelines and Limitations**

Following are the guidelines and limitations for the Developer Sandbox:

- Clicking **Send** in the Sandbox commits the command to the switch, which can result in a configuration or state change.
- Some feature configuration commands are not available until their associated feature has been enabled. For example, configuring a BGP router requires first enabling BGP with the **feature bgp** command. Similarly, configuring an OSPF router requires first enabling OSPF with the **feature ospf** command. This also applies to **evpn esi multihoming**, which enables its dependent commands such as **evpn multihoming core-tracking**. For more information about enabling features to access feature dependent commands, see the .
- Using Sandbox to convert with DN is supported only for finding the DN of a CLI config. Any other workflow, for example, using DME to convert DN for CLI configuration commands is not supported.
- The Command pane (the top pane) supports a maximum of 10,000 individual lines of input.
- When you use XML or JSON as the Message Type for CLI input, you can use semicolon to separate multiple commands on the same line. However, when you use JSON RPC as the Message Type for CLI input, you cannot enter multiple commands on the same line and separate them with a semicolon ( ; ).

For example, assume that you want to send **show hostname** and **show clock** commands through JSON RPC as the following.

In the Sandbox, you enter the CLIs as follows.

```
show hostname ; show clock
```
 $\lbrack$ 

]

{

}

In the JSON RPC request, the input is formatted as follows.

```
{
  "jsonrpc": "2.0",
  "method": "cli",
  "params": {
    "cmd": "show hostname ; show clock",
    "version": 1
  },
  "id": 1
}
```
When you send the request, the response returns the following error.

```
"jsonrpc": "2.0",
"error": {
 "code": -32602,
  "message": "Invalid params",
  "data": {
    "msg": "Request contains invalid special characters"
  }
},
"id": 1
```
This situation occurs because the Sandbox parses each command in a JSON RPC request as individual items and assigns an ID to each. When using JSON RPC requests, you cannot use internal punctuation to separate multiple commands on the same line. Instead, enter each command on a separate line and the request completes sucessfully.

Continuing with the same example, enter the commands as follows in the NX-API CLI.

```
show hostname
show clock
```
In the request, the input is formatted as follows.

```
\mathbf{r}{
    "jsonrpc": "2.0",
    "method": "cli",
    "params": {
      "cmd": "show hostname",
      "version": 1
    },
    "id": 1
 },
  {
    "jsonrpc": "2.0",
    "method": "cli",
    "params": {
      "cmd": "show clock",
      "version": 1
    },
    "id": 2
```
} ] The response completes successfully. [ { "jsonrpc": "2.0", "result": { "body": { "hostname": "switch-1" } }, "id": 1 }, { "jsonrpc": "2.0", "result": { "body": { "simple time": "12:31:02.686 UTC Wed Jul 10 2019\n", "time\_source": "NTP" } }, "id": 2 }  $\,$   $\,$   $\,$ 

# メッセージ フォーマットとコマンド タイプの構成

**[**メッセージ フォーマット(**Message Format**)**]**と**[**コマンド タイプ(**Command Type**)**]**は、コマ ンドペイン(上部ペイン)の右上隅で構成されます。**[**メッセージフォーマット(**MessageFormat**)**]** で、使用する API プロトコルのフォーマットを選択します。開発者サンドボックスは、次の API プロトコルをサポートしています。

#### 表 **<sup>1</sup> : NX-OS API** プロトコル

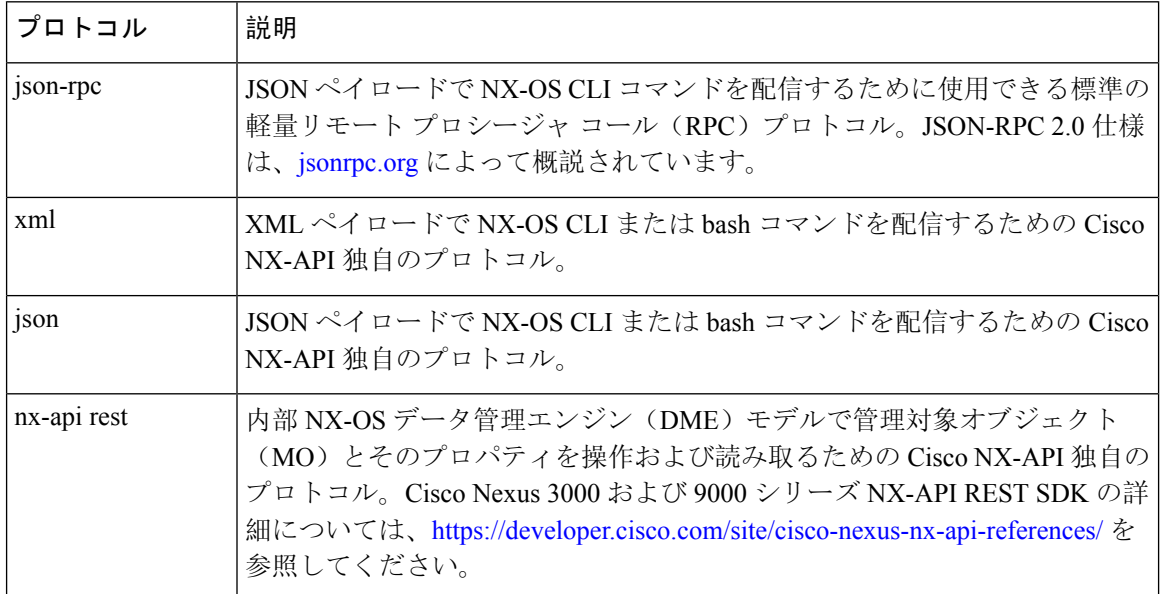

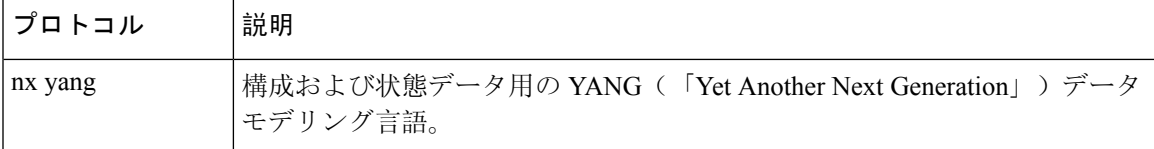

**[**メッセージ フォーマット(**Message Format**)**]** を選択すると、**[**コマンド タイプ(**Command Type**)**]** オプションのセットが**[**メッセージ フォーマット(**Message Format**)**]** コントロールのす ぐ下に表示されます。**[**コマンド タイプ(**Command Type**)**]** の設定は、入力 CLI を制限でき、**[**要 求(**Request**)**]**と**[**応答(**Response**)**]**のフォーマットを決定できます。オプションは、選択した **[**メッセージ フォーマット(**Message Format**)**]** によって異なります。各**[**メッセージ フォーマッ ト(**Message Format**)**]** について、次の表で **[**コマンド タイプ(**Command Type**)**]** オプションに ついて説明します。

表 **2 :** コマンド タイプ

| メッセージ形式              | コマンド タイプ                                                                  |
|----------------------|---------------------------------------------------------------------------|
| <sub>1</sub> son-rpc | • cli - show または構成コマンド                                                    |
|                      | • cli ascii - show または構成コマンド、フォーマットせずに<br>出力                              |
| xml                  | • cli_show — コマンドを表示します。コマンドが XML 出力<br>をサポートしていない場合、エラー メッセージが返されま<br>す。 |
|                      | • cli show ascii - コマンドを表示、フォーマットせずに出力                                    |
|                      | • cli conf — 構成 コマンド。対話型の構成コマンドはサポー<br>トされていません。                          |
|                      | •bash — bash コマンド。ほとんどの非対話型 bash コマンド<br>がサポートされています。                     |
|                      | (注)<br>スイッチでbashシェルを有効にする必要があり<br>ます。                                     |

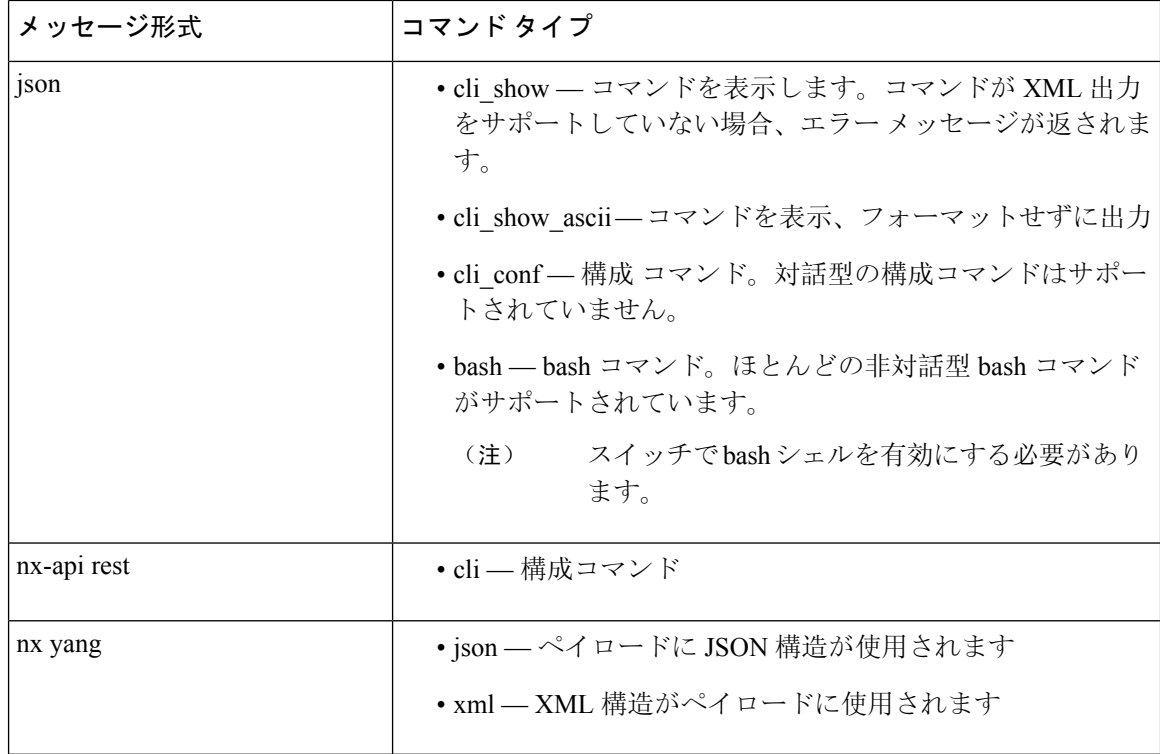

#### 出力チャンク

大量のshowコマンド出力を処理するために、一部のNX-APIメッセージフォーマットでは、show コマンドの出力チャンクがサポートされています。この場合、**[**チャンク モードを有効にする (**Enable chunk mode**)**]**チェックボックスが、セッション ID (**SID** ) 入力ボックスとともに**[**コマン ド タイプ(**Command Type**)**]** コントロールの下に表示されます。

チャンクが有効な場合、応答は複数の「チャンク」で送信され、最初のチャンクが即時のコマン ド応答で送信されます。応答メッセージの次のチャンクを取得するには、前の応答メッセージの セッション ID に設定された **SID** を使用して NX-API 要求を送信する必要があります。

## デベロッパー サンドボックスを使用

### デベロッパー サンドボックスを使用して **CLI** コマンドを **REST** ペイロードに変換する

$$
\boldsymbol{\mathcal{L}}
$$

オンライン ヘルプは、サンドボックス ウィンドウの右上隅にある **[**クイック スタート(**Quick** ヒント **Start**)**]** をクリックすると利用できます。

レスポンス コードやセキュリティ メソッドなどの詳細については、「NX-API CLI」の章を参照 してください。

構成コマンドはサポートされていません。

**Step 1** 使用する API プロトコルの**[**メッセージ形式(**Message Format**)**]**と**[**コマンド タイプ(**Command Type**)**]**を 構成します。

詳細な手順については、メッセージ フォーマットとコマンド タイプの構成 (4ページ)を参照してくださ い。

**Step 2** 上部ペインのテキスト エントリ ボックスに、NX-OS CLI 構成コマンドを 1 行に 1 つずつ入力するか貼り付 けます。

上部ペインの下部にある **[**リセット(**Reset**)**]** をクリックすると、テキスト エントリ ボックス (および **[**要 求(**Request**)**]** ペインと **[**応答(**Response**)**]** ペイン) の内容を消去できます。

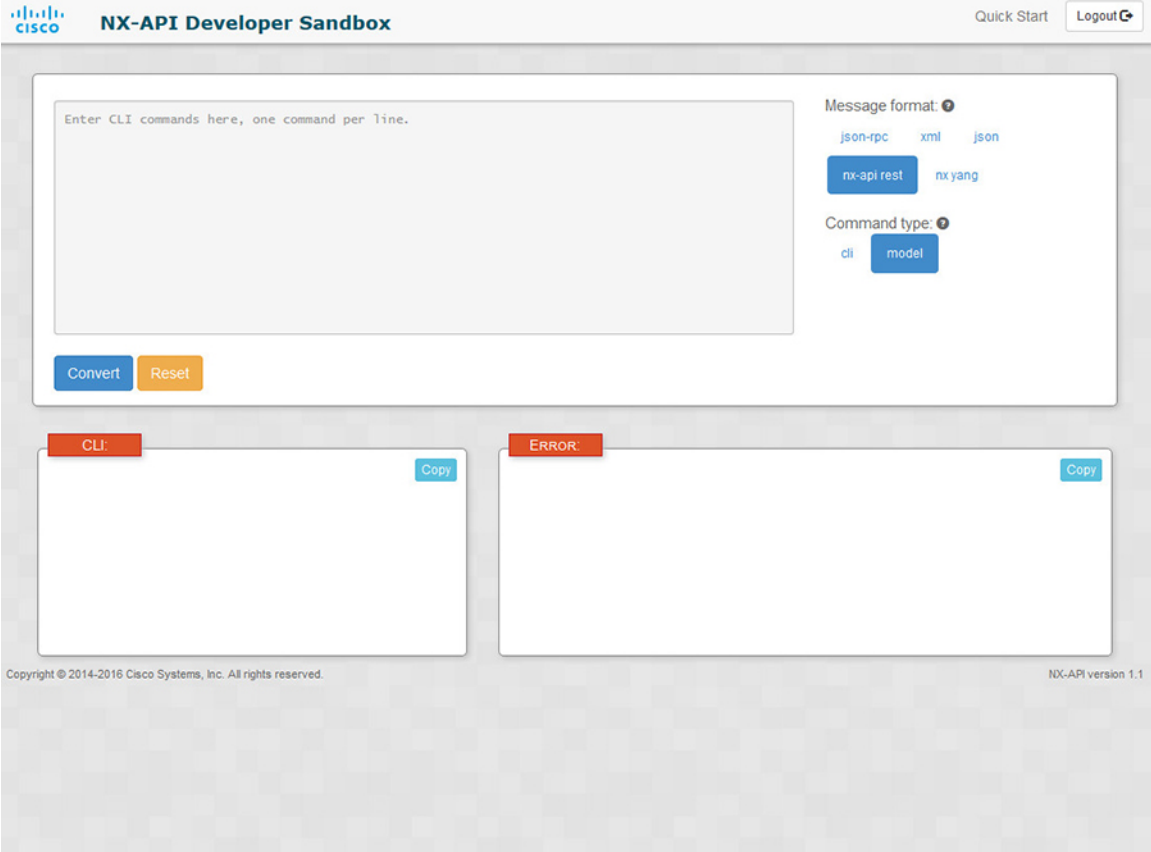

**Step 3** トップ ペインの最下部にある **[**変換(**Convert**)**]** をクリックします。

CLIコマンドに構成エラーが含まれていない場合、ペイロードは**[**要求(**Request**)**]**ペインに表示されます。 エラーが存在する場合は、説明のエラー メッセージが **[**応答(**Response**)**]** ペインに表示されます。

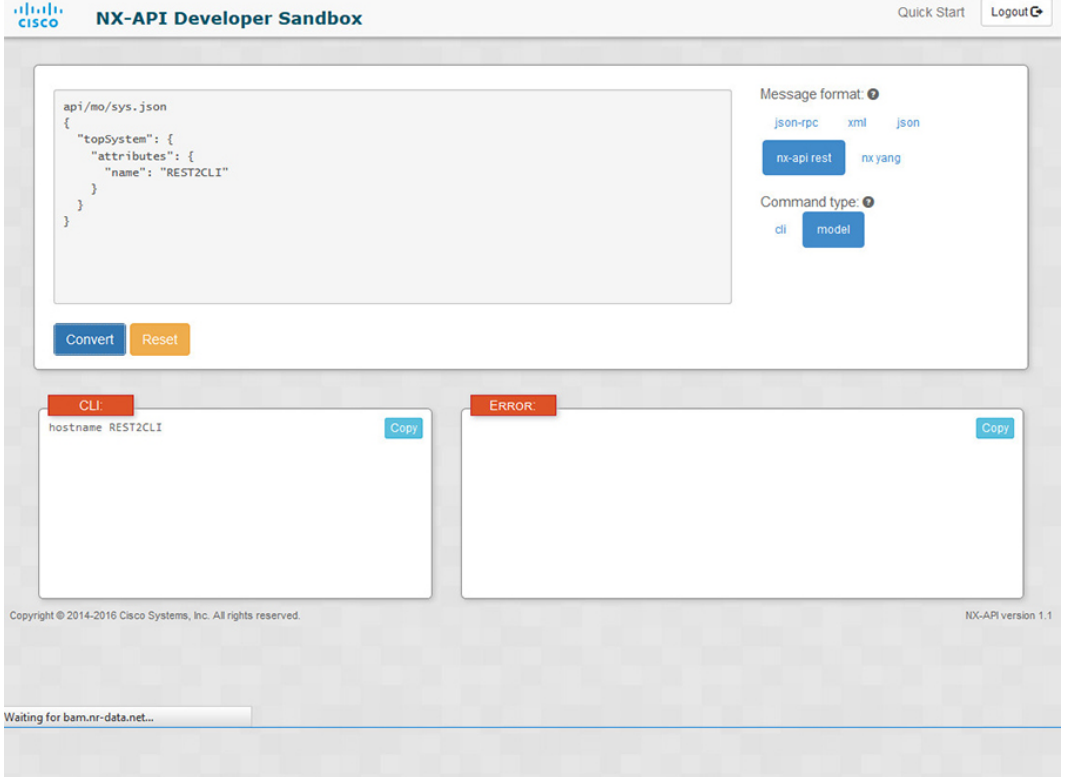

**Step 4 [**リクエスト(**Request**)**]**ペインに有効なペイロードが表示されている場合は、**POST**をクリックして、ペイ ロードを API 呼び出しとしてスイッチに送信できます。

スイッチからのレスポンスは **[Response**(応答)**]** ペインに表示されます。

**POST**をクリックすると、コマンドがスイッチにコミットされ、構成または状態が変更される可 能性があります。 警告

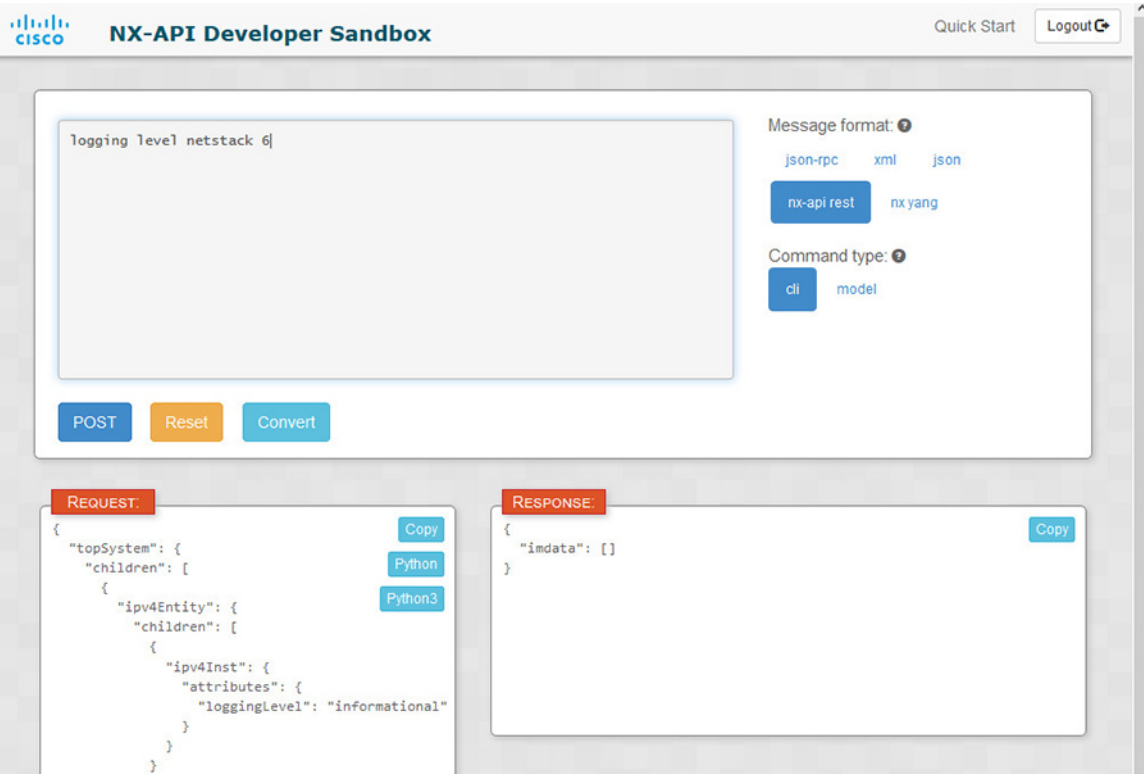

- **Step 5** ペインで **[**コピー(**Copy**)**]** をクリックすると、**[**要求(**Request**)**]** ペインまたは **[**応答(**Response**)**]** ペイン の格納ファイルをクリップボードにコピーできます。
- **Step 6 [**リクエスト(**Request**)**]**ペインで**Python**をクリックすると、クリップボード上のリクエストのPython導入 を取得できます。

### デベロッパー サンドボックスを使用した **REST** ペイロードから **CLI** コマンドへの変換

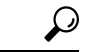

オンライン ヘルプは、サンドボックス ウィンドウの右上隅にある **[**クイック スタート(**Quick** ヒント **Start**)**]** をクリックすると利用できます。

レスポンス コードやセキュリティ メソッドなどの詳細については、「NX-API CLI」の章を参照 してください。

手順の概要

- **1.** メッセージ フォーマットとして **nx-api rest** を選択し、コマンド タイプとして **model** を 選択します。
- **2.** 上部ペインのテキスト入力ボックスにDNとペイロードを入力します。次に、上部ペインの下 にある **[**変換(**Convert**)**]** ボタンをクリックします。

#### 手順の詳細

### **Step 1** メッセージ フォーマットとして **nx-api rest** を選択し、コマンド タイプとして **model** を選択します。

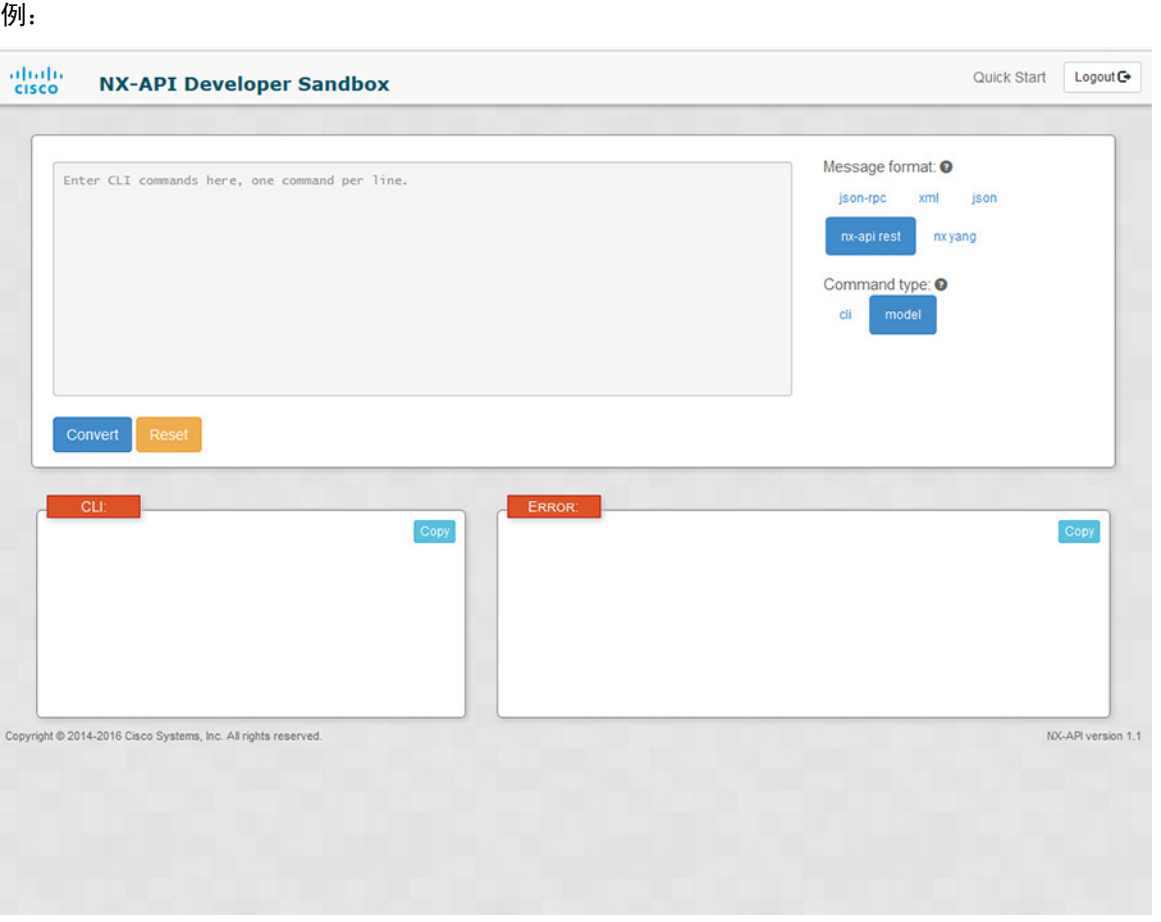

**Step 2** 上部ペインのテキスト入力ボックスに DN とペイロードを入力します。次に、上部ペインの下にある **[**変換 (**Convert**)**]** ボタンをクリックします。

### 例:

```
この例では、DN は /api/mo/sys.json であり、NX-API REST ペイロードは次のとおりです:
{
 "topSystem": {
   "attributes": {
    "name": "REST2CLI"
   }
 }
}
```
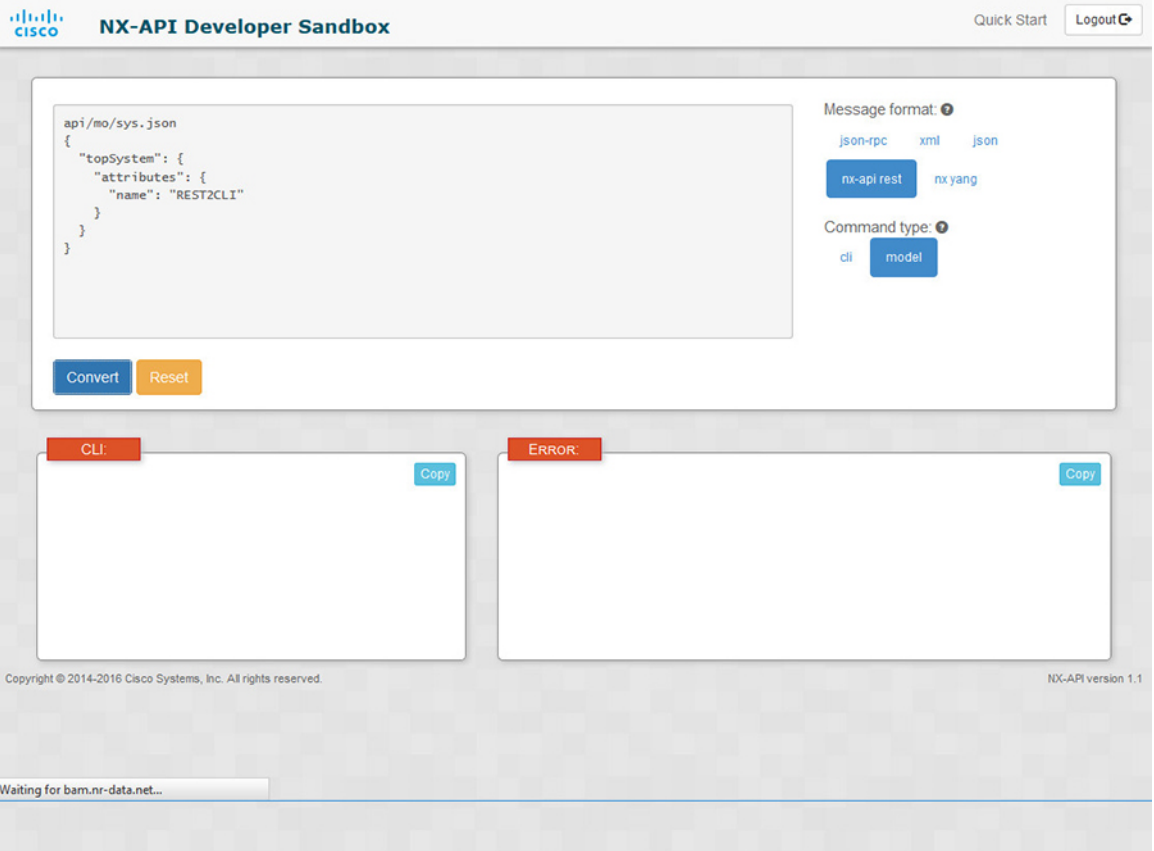

**[**変換(**Convert**)**]** ボタンをクリックすると、次の図に示すように、同等の CLI が **CLI** ペインに表示されま す。

 $\overline{\phantom{a}}$ 

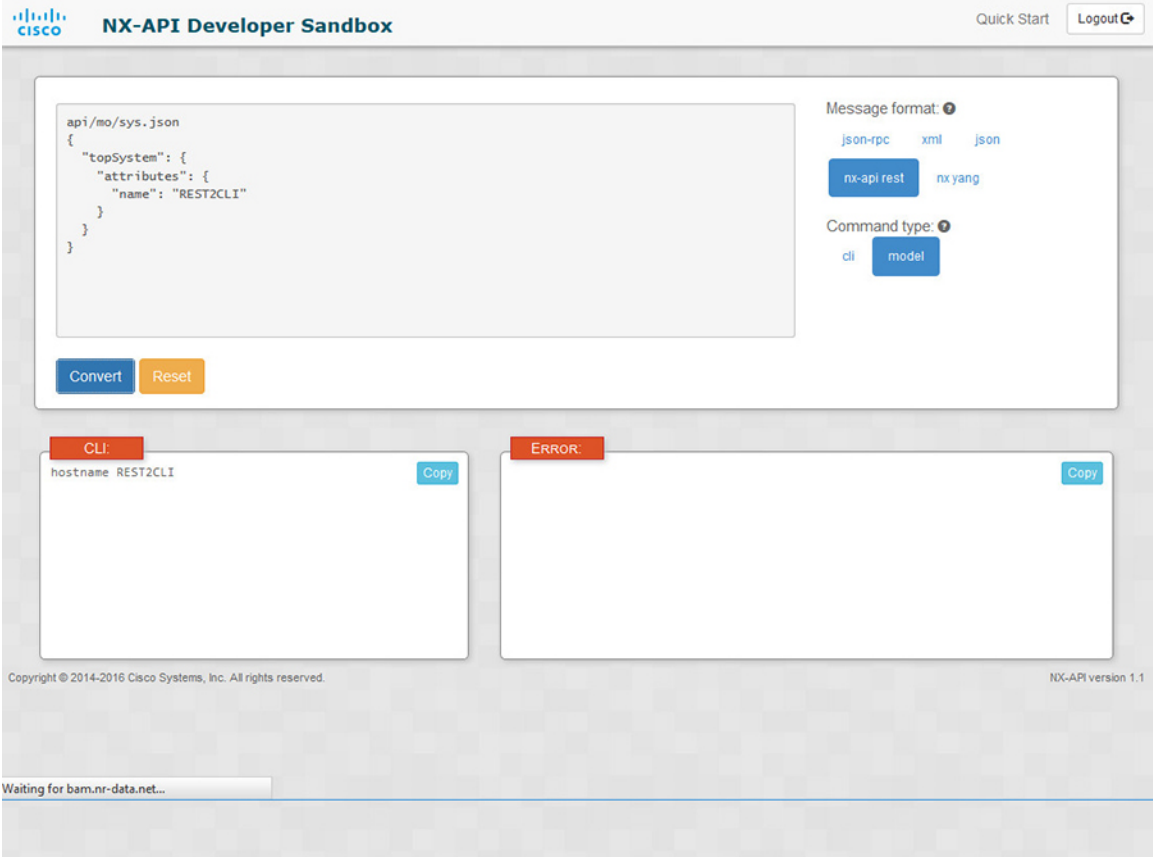

(注)

 $\mathbf I$ 

デベロッパー サンドボックスは、サンドボックスが CLI を NX-API REST ペイロードに変換した 場合でも、すべてのペイロードを同等のCLIに変換することはできません。以下は、ペイロード が CLI コマンドに完全に変換するのを妨げる可能性のあるエラーの原因のリストです。

表 **3 : REST2CLI** エラーの原因

| ペイロードの問題                                                                                                    | 結果                                                                                                    |
|----------------------------------------------------------------------------------------------------|----------------------------------------------------------------------------------------------------|
| ペイロードに、MOに存在しない属性が含まれ<br>ています。                                                                                                    | [エラー(Error)]ペインは、属性に関連する<br>エラーを返します。                                                                               |
| 例:                                                                                                    | 例:                                                                                                    |
| api/mo/sys.json<br>"topSystem": {<br>"children": [<br>$\left\{ \right.$<br>"interfaceEntity": {<br>"children": [<br>€<br>"l1PhysIf": {<br>"attributes": {<br>"id": "eth $1/1$ ",<br>"fakeattribute":<br>"totallyFake"<br>$\cdot$<br>$\mathcal{F}$<br>₹<br>1<br>$\mathbb{R}$<br>1<br>$\}$ | <b>CLI</b><br>要素「l1PhysIf」の不明な属性<br>「fakeattribute」の[エラー (Error) ]                                                  |
| $\}$<br>ペイロードには、変換がまだサポートされてい   [エラー (Error) ] ペインは、サポートされて                                                                                                    |                                                                                                    |
| ない MO が含まれています。                                                                                                    | いない MO に関連するエラーを返します。                                                                                               |
| 例:                                                                                                    | 例:                                                                                                    |
| api/mo/sys.json<br>$\{$                                                                                                    | <b>CLI</b>                                                                                                    |
| "topSystem": {<br>"children": [<br>€<br>"dhcpEntity": {<br>"children": [<br>€<br>"dhcpInst": {<br>"attributes": {<br>"SnoopingEnabled": "yes"<br>$\big\}$<br>$\}$<br>1<br>$\}$<br>$\mathcal{L}$<br>1                                                                                     | <b>[エラー(Error)]</b> [「sys/dhcp」のサブツ<br>リー全体が変換されていません。 (The<br>entire subtree of "sys/dhcp" is not<br>converted.) ] |

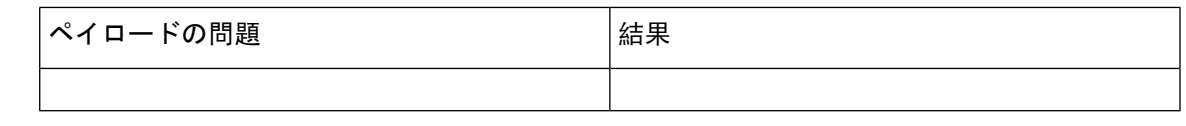

# **NX-API** 開発者サンドボックス:**NX-OS** リリース **9.2**(**2**) 以降

# **About the NX-API** デベロッパー サンドボックス

Cisco NX-API Developer Sandbox は、スイッチでホストされる Web フォームです。NX-OS CLI コ マンドを同等の XML または JSON ペイロードに変換し、NX-API REST ペイロードを同等の CLI に変換します。

Web フォームは、次の図に示すように、コマンド(上部のペイン)、要求(中央のペイン)、お よび応答(下部のペイン)の3つのペインを持つ1つの画面です。指定名(DN)フィールドは、 コマンドペインとリクエストペインの間にあります(下図の**POST**と送信オプションの間にあり ます)。

リクエストペインにも一連のタブがあります。各タブは、**Python**、**Python3**、**Java**、**JavaScript**、 **Go-Lang** の異なる言語を表します。各タブでは、それぞれの言語でリクエストを表示できます。 たとえば、CLI コマンドを XML または JSON ペイロードに変換した後、**[Python]** タブをクリック して、スクリプトの作成に使用できる Python でのリクエストを表示します。

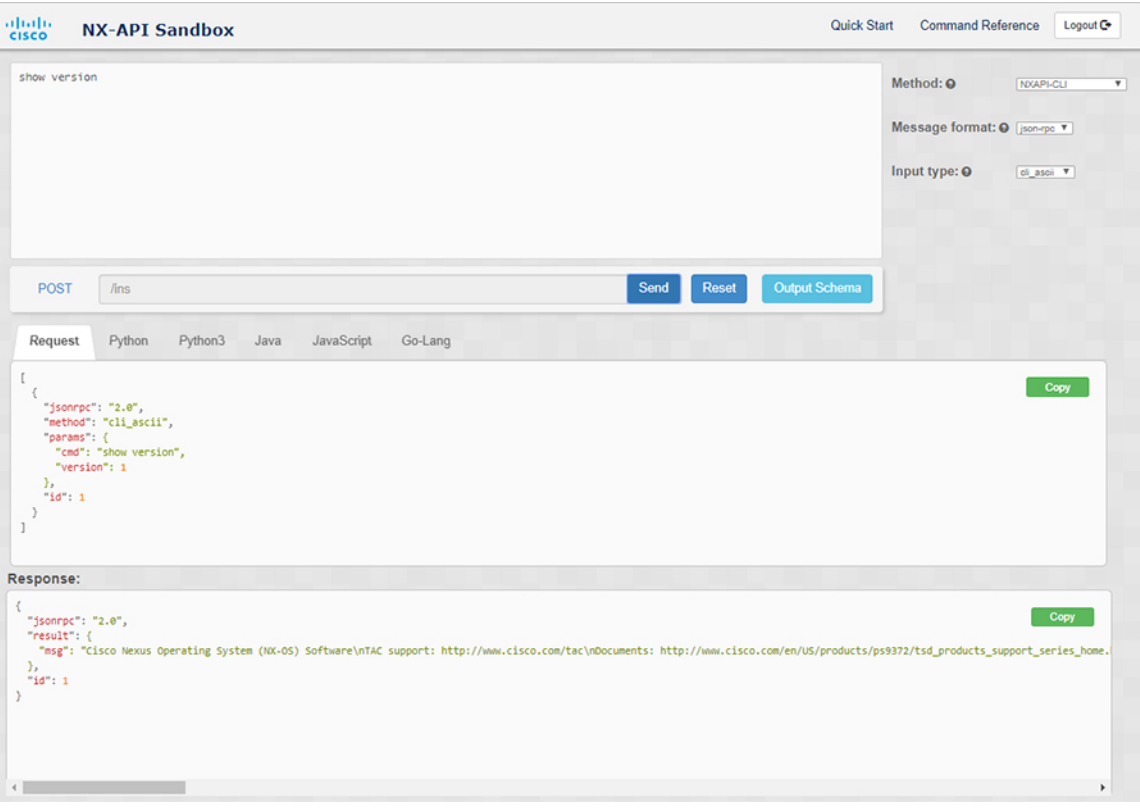

図 **2 :** リクエストと出力応答の例を含む **NX-API** デベロッパー サンドボックス

コマンド ペインのコントロールを使用すると、NX-API REST などのサポートされている API、モ デル(ペイロード)や CLI などの入力タイプ、および XML や JSON などのメッセージ形式を選 択できます。使用可能なオプションは、選択した方法によって異なります。

NXAPI-REST(DME)メソッドを選択し、1 つ以上の CLI コマンドをコマンド ペインに入力する か貼り付けて、**[**変換**]** をクリックすると、Web フォームはコマンドを REST API ペイロードに変 換し、構成エラーをチェックし、要求ペインに結果のペイロードを表示します。次に、ペイロー ドをサンドボックスからスイッチに直接送信することを選択した場合(**POST** オプションを選択 して**[SEND]**をクリック)、[応答]ペインにAPI応答が表示されます。詳細については、デベロッ パー サンドボックスを使用して CLI コマンドを REST ペイロードに変換する (23 ページ)を参 照してください。

逆に、Cisco NX-API Developer Sandbox はペイロードの設定エラーをチェックし、対応する CLI を [応答] ペインに表示します。詳細については、「デベロッパー サンドボックスを使用した REST ペイロードから CLI コマンドへの変換 (26 ページ)」を参照してください。

### **Guidelines and Limitations**

Following are the guidelines and limitations for the Developer Sandbox:

• Clicking **Send** in the Sandbox commits the command to the switch, which can result in a configuration or state change.

- Some feature configuration commands are not available until their associated feature has been enabled. For example, configuring a BGP router requires first enabling BGP with the **feature bgp** command. Similarly, configuring an OSPF router requires first enabling OSPF with the **feature ospf** command. This also applies to **evpn esi multihoming**, which enables its dependent commands such as **evpn multihoming core-tracking**. For more information about enabling features to access feature dependent commands, see the .
- Using Sandbox to convert with DN is supported only for finding the DN of a CLI config. Any other workflow, for example, using DME to convert DN for CLI configuration commands is not supported.
- The Command pane (the top pane) supports a maximum of 10,000 individual lines of input.
- When you use XML or JSON as the Message Type for CLI input, you can use semicolon to separate multiple commands on the same line. However, when you use JSON RPC as the Message Type for CLI input, you cannot enter multiple commands on the same line and separate them with a semicolon ( ; ).

For example, assume that you want to send **show hostname** and **show clock** commands through JSON RPC as the following.

In the Sandbox, you enter the CLIs as follows.

```
show hostname ; show clock
```
In the JSON RPC request, the input is formatted as follows.

```
\lceil{
    "jsonrpc": "2.0",
    "method": "cli",
    "params": {
      "cmd": "show hostname ; show clock",
      "version": 1
    },
    "id": 1
  }
]
```
When you send the request, the response returns the following error.

```
"jsonrpc": "2.0",
"error": {
  "code": -32602,
  "message": "Invalid params",
  "data": {
    "msg": "Request contains invalid special characters"
  }
},
"id": 1
```
This situation occurs because the Sandbox parses each command in a JSON RPC request as individual items and assigns an ID to each. When using JSON RPC requests, you cannot use internal punctuation to separate multiple commands on the same line. Instead, enter each command on a separate line and the request completes sucessfully.

Continuing with the same example, enter the commands as follows in the NX-API CLI.

```
show hostname
show clock
```
{

}

In the request, the input is formatted as follows.

```
[
  {
   "jsonrpc": "2.0",
    "method": "cli",
    "params": {
      "cmd": "show hostname",
      "version": 1
    },
    "id": 1
  },
  {
    "jsonrpc": "2.0",
    "method": "cli",
    "params": {
      "cmd": "show clock",
     "version": 1
    },
    "id": 2
  }
]
```
The response completes successfully.

```
\lceil{
    "jsonrpc": "2.0",
    "result": {
      "body": {
        "hostname": "switch-1"
      }
    },
    ..<br>"id": 1
  },
  {
    "jsonrpc": "2.0",
    "result": {
      "body": {
        "simple_time": "12:31:02.686 UTC Wed Jul 10 2019\n",
        "time_source": "NTP"
      }
    },
    "id": 2
  }
]
```
## メッセージ フォーマットと入力タイプの構成

メソッド、メッセージ形式、および 入力タイプ は、コマンド ペイン(上部のペイン)の右上隅 で構成されます。**[**メソッド**]** で、使用する API プロトコルの形式を選択します。Cisco NX-API Developer Sandbox は、次の API プロトコルをサポートしています。

### 表 **<sup>4</sup> : NX-OS API** プロトコル

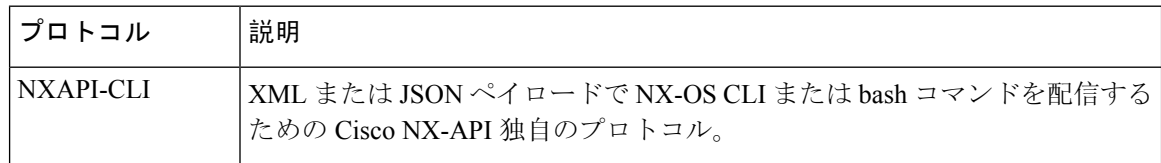

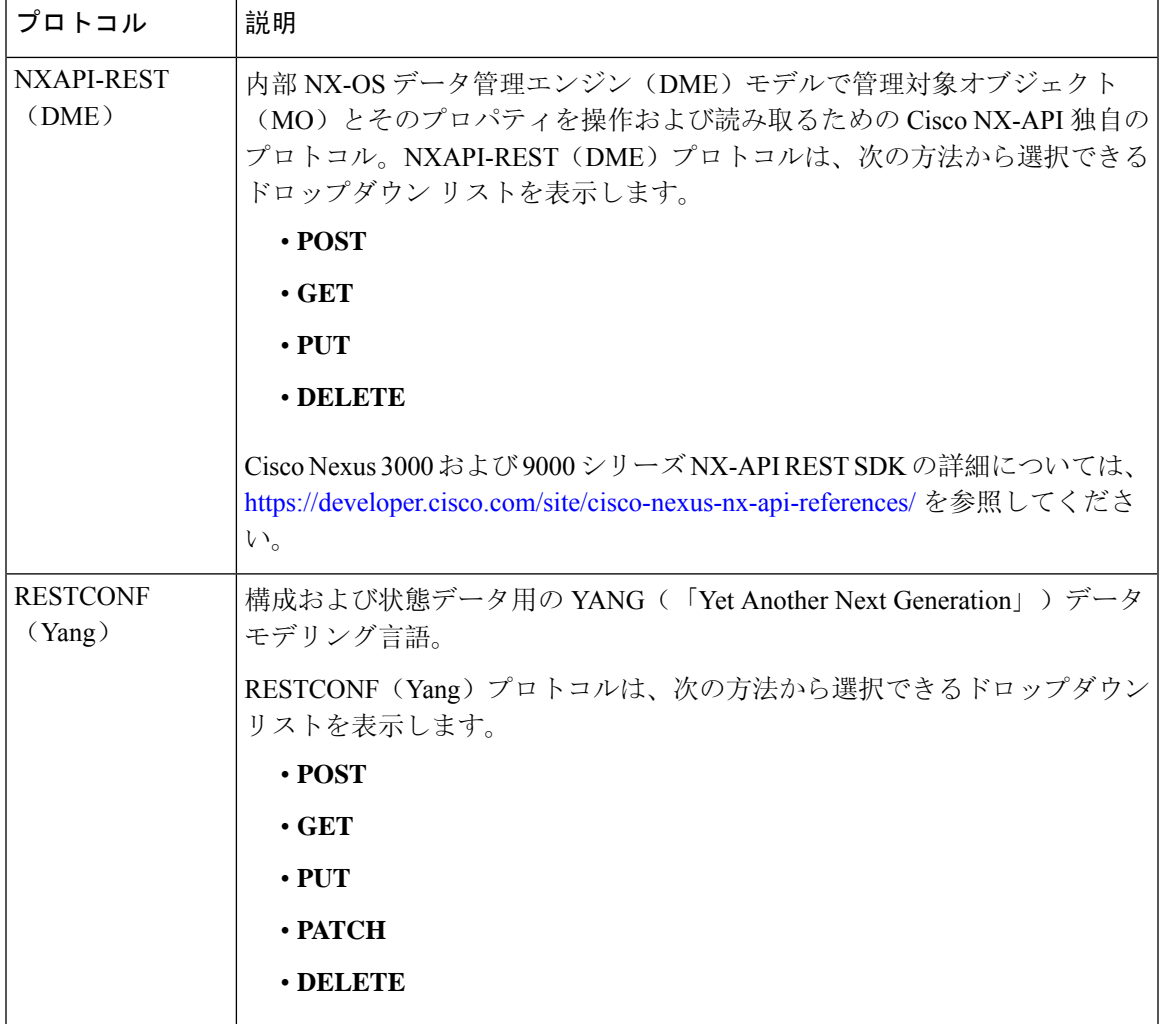

メソッドを選択すると、メッセージ形式または入力タイプのオプションのセットがドロップダウ ン リストに表示されます。メッセージ形式は、入力 CLI を制約し、要求と応答の形式を決定でき ます。オプションは、選択したメソッドによって異なります。

次の表では、各メッセージ形式の入力**/**コマンド タイプ オプションについて説明します。

I

#### 表 **5 :** コマンド タイプ

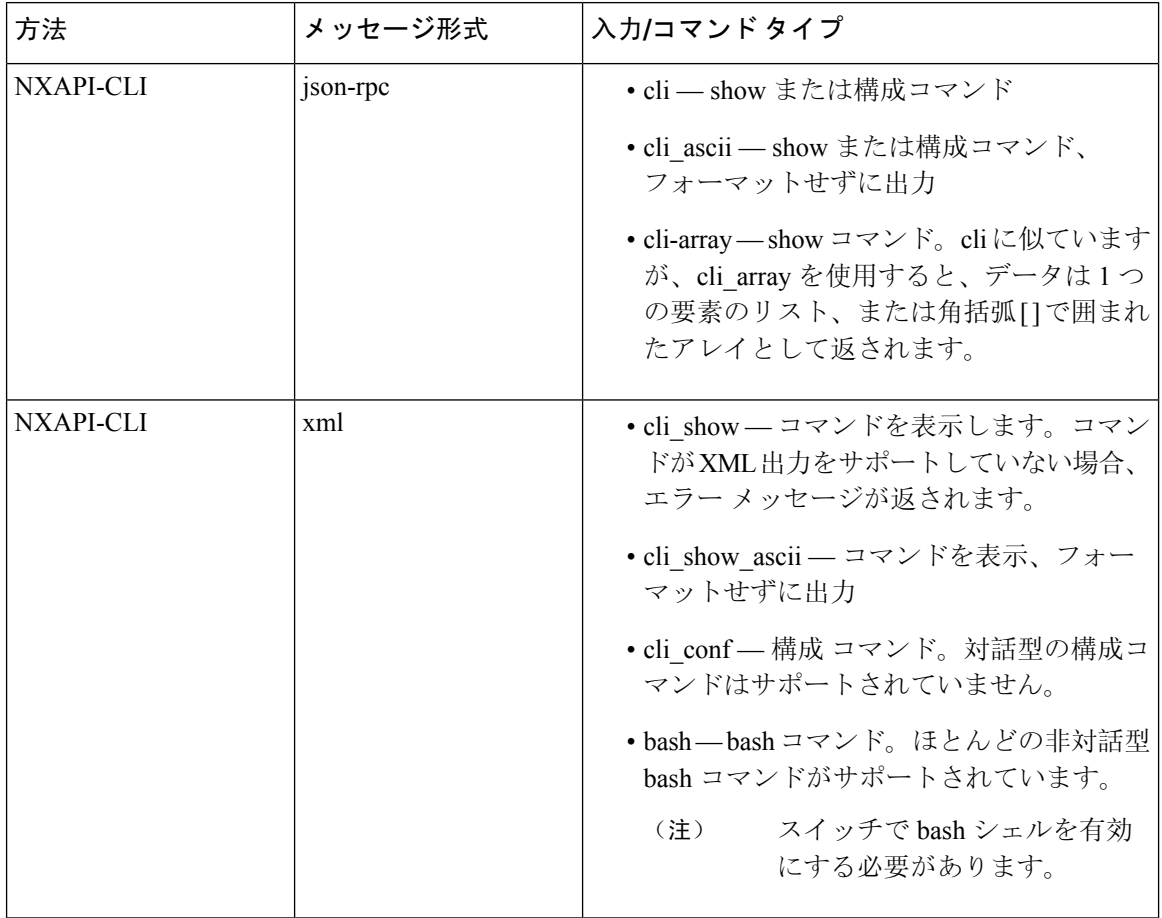

٦

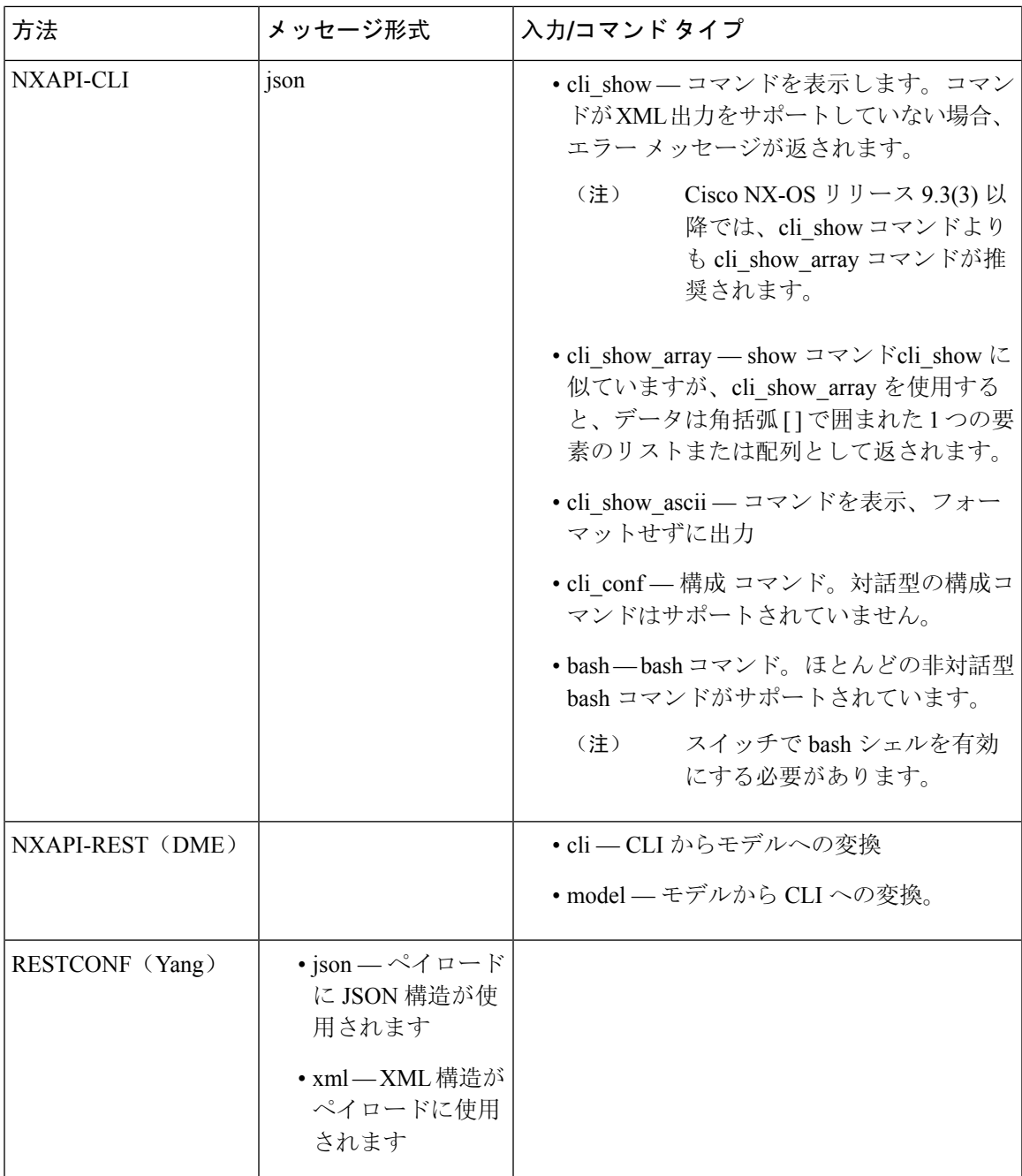

#### 出力チャンク

JSON および XML NX-API メッセージ形式を使用すると、10 MB のチャンクで大きな show コマン ド応答を受信できます。受信すると、チャンクが連結されて、有効な JSON オブジェクトまたは XML 構造が作成されます。出力チャンクを示すサンプル スクリプトを表示するには、次のリン クをクリックし、リリース 9.3x に対応するディレクトリを選択します:Cisco [NX-OS](https://github.com/datacenter/nexus9000/tree/master/nx-os/nxapi/) NXAPI。

チャンク JSON モードの場合、ブラウザーまたは Python スクリプト パーツは有効な JSON 出力を 提供しません(終了タグはありません)。チャンク モードを使用して有効な JSON を取得するに は、ディレクトリで提供されるスクリプトを使用します。 (注)

即時のコマンド応答で最初のチャンクを受け取ります。これには、セッションIDを含む**sid**フィー ルドも含まれます。次のチャンクを取得するには、前のチャンクのセッション ID を **[SID]** テキス ト ボックスに入力します。**sid** フィールドの **eoc**(コンテンツの終わり)値で示される最後の応答 に到達するまで、プロセスを繰り返します。

チャンク モードは、**JSON** または **XML** フォーマット タイプおよび **cli\_show**、 **cli\_show\_array**,、 または **cli\_show\_ascii** コマンド タイプで **NXAPI-CLI** メソッドを使用する場合に使用できます。 チャンクモードの設定の詳細については、チャンクモードフィールドの表を参照してください。

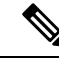

(注) NX-API は、最大 2 つのチャンク セッションをサポートします。

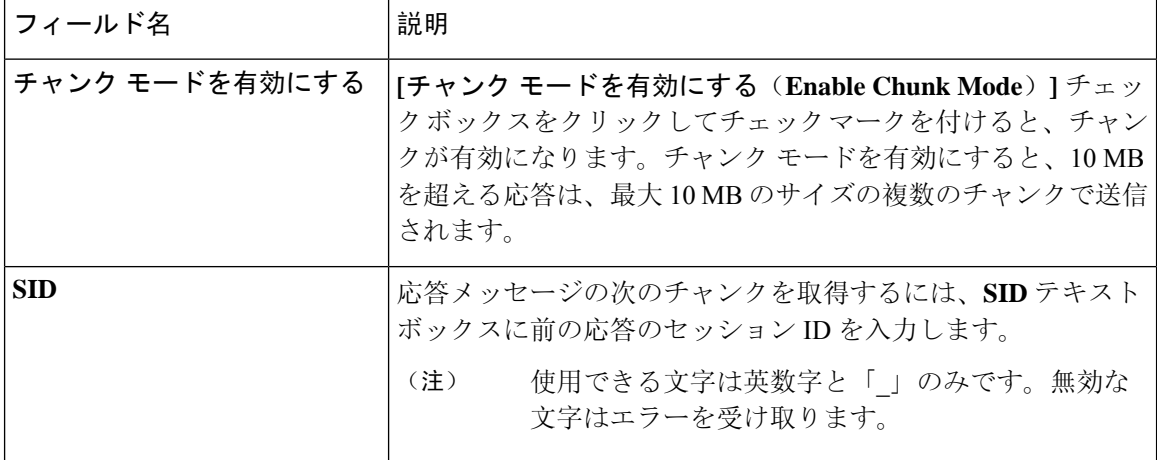

表 **6 :** チャンク モード フィールド

# デベロッパー サンドボックスを使用

### デベロッパー サンドボックスを使用して **CLI** コマンドを **REST** ペイロードに変換する

- $\boldsymbol{\mathcal{L}}$ ヒント • CiscoNX-APIデベロッパーサンドボックスウィンドウの右上隅にあるフィールド名の横にあ るヘルプ アイコン( **?** )をクリックすると、オンライン ヘルプを利用できます。
	- 応答コードやセキュリティメソッドなどの詳細については、*NX-APICLI*の章を参照してくだ さい。
	- 構成コマンドはサポートされていません。

Cisco NX-API DeveloperSandboxを使用すると、CLIコマンドをRESTペイロードに変換できます。

- **Step 1 [**方法(**Method**)**]** ドロップダウン リストをクリックし、**NXAPI-REST (DME)** を選択します。 **[**入力タイプ**]** ドロップダウン リストが表示されます。
- **Step 2 [**入力(**Input**)**]** タイプドロップダウン リストをクリックし、**cli** を選択します。
- **Step 3** 上部ペインのテキスト エントリ ボックスに、NX-OS CLI 構成コマンドを 1 行に 1 つずつ入力するか貼り付 けます。

上部ペインの下部にある **[**リセット(**Reset**)**]** をクリックすると、テキスト エントリ ボックス (および **[**要 求(**Request**)**]** ペインと **[**応答(**Response**)**]** ペイン) の内容を消去できます。

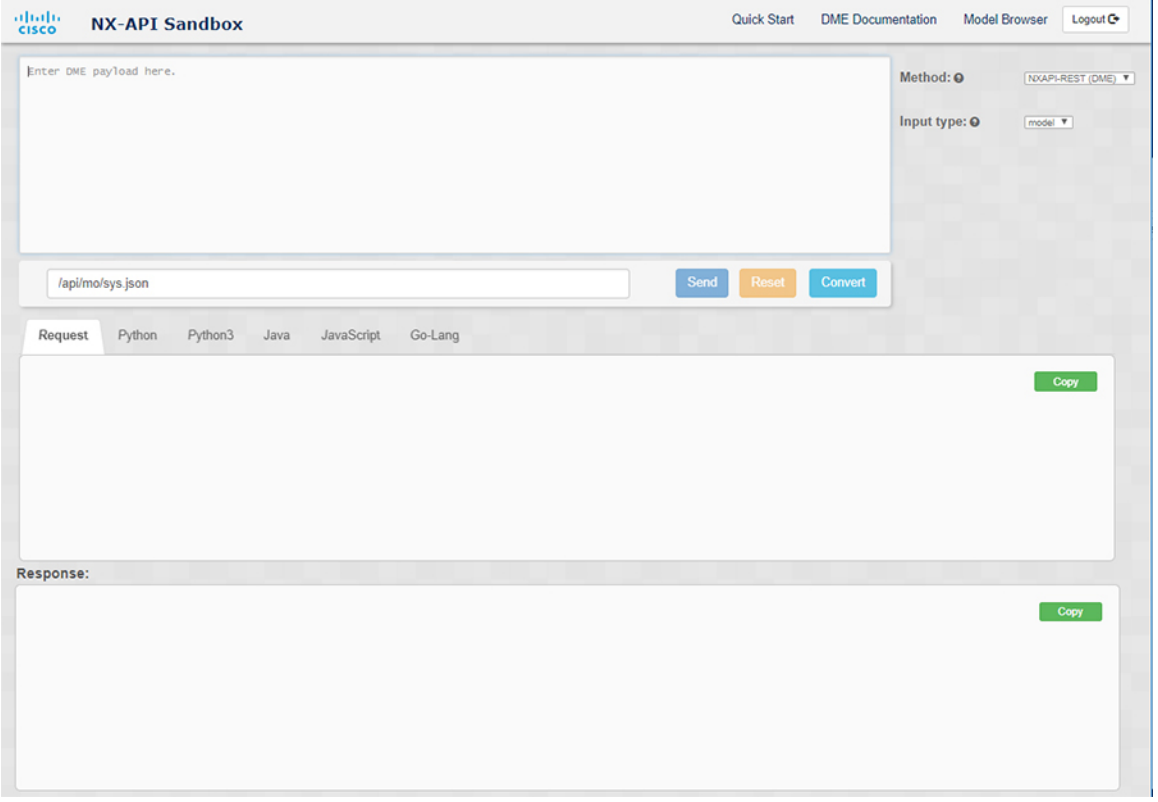

**Step 4** [変換(Convert)] をクリックします。

CLIコマンドに構成エラーが含まれていない場合、ペイロードは**[**要求(**Request**)**]**ペインに表示されます。 エラーが存在する場合は、説明のエラー メッセージが **[**応答(**Response**)**]** ペインに表示されます。

**Step 5** (オプション) 有効なペイロードを API 呼び出しとしてスイッチに送信するには、**[**送信(**Send**)**]** をクリック します。

スイッチからのレスポンスは **[Response**(応答)**]** ペインに表示されます。

**[**送信(**Send**)**]**をクリックすると、コマンドがスイッチにコミットされ、構成または状態が変更 される可能性があります。 警告

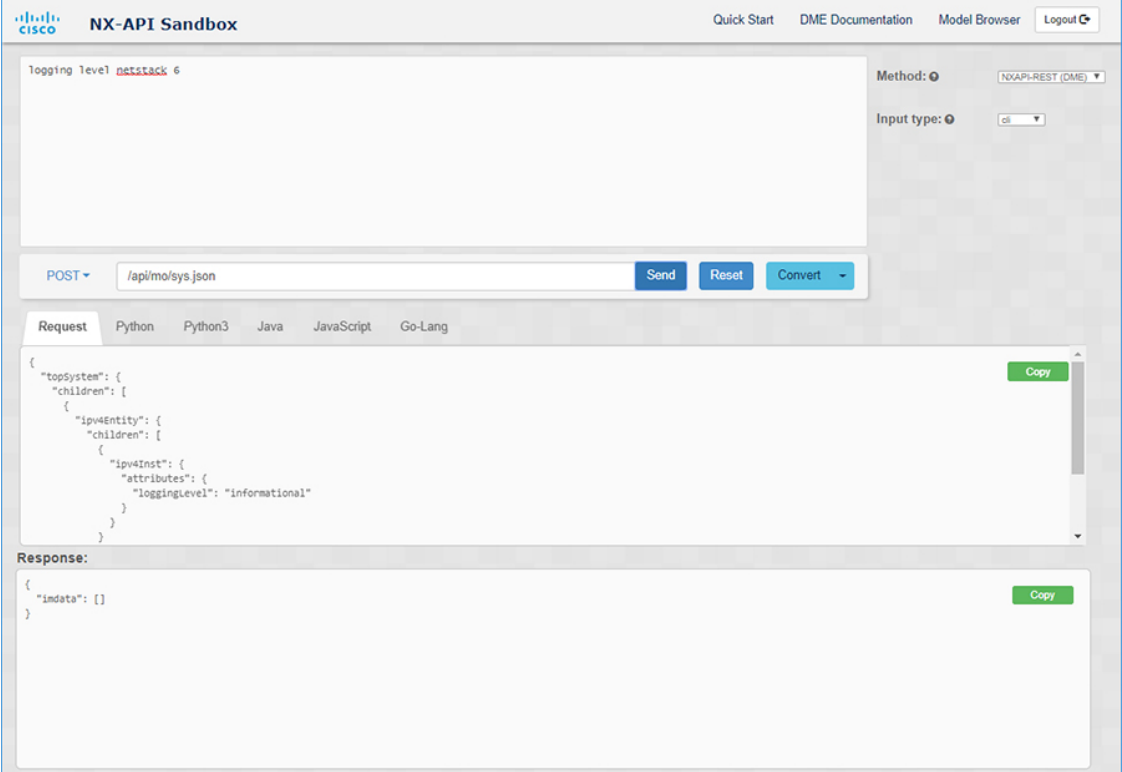

**Step 6** (オプション) ペイロード内の MO の DN を取得するには:

- **1. [**リクエスト(**Request**)**]** ペインから、**POST** を選択します。
- **2. [**変換(**Convert**)**]** ドロップダウン リストをクリックし、**[**変換 **(DN** を使用**)**(**Convert (with DN)**)**]** を選 択します。

ペイロードは、ペイロード内の各 MO に対応する DN を含む **dn** フィールドとともに表示されます。

- **Step 7** (オプション) 新しい構成で現在の構成を上書きする場合:
	- **1. [**変換(**Convert**)**]** ドロップダウン リストをクリックし、**[**変換(置換用)(**Convert**(**for Replace**))**]** を選択します。**[**リクエスト(**Request**)**]** ペインには、**[**ステータス(**status**)**]** フィールドが**[**置換 (**replace**)**]**ように設定されたペイロードが表示されます。
	- **2. [**リクエスト(**Request**)**]** ペインから、**POST** を選択します。
	- **3.** [送信 (Send)] をクリックします。

現在の構成は、投稿された構成に置き換えられます。たとえば、次の構成で開始するとします:

interface eth1/2 description test mtu 1501

次に、**[**変換(置換用)(**Convert**(**for Replace**))**]**を使用して、次の構成を POST します。

interface eth1/2 description testForcr

mtu 構成が削除され、新しい説明 (testForcr) のみがインターフェイスの下に表示されます。この変更は、 **show running-config** と入力すると確認されます。

- **Step 8** (オプション) **[**リクエスト(**Request**)**]** ペインや **[**応答(**Response**)**]** ペインなどのペインの内容をコピーす るには、**[**コピー(**Copy**)**]** をクリックします。それぞれのペインの内容がクリップボードにコピーされま す。
- **Step 9** (オプション) リクエストを以下のいずれかのフォーマットに変換するには、**[**リクエスト(**Request**)**]** ペイ ンの適切なタブをクリックします。
	- **Python**
	- **python3**
	- **Java**
	- **JavaScript**
	- **Go-Lang**

### デベロッパー サンドボックスを使用した **REST** ペイロードから **CLI** コマンドへの変換

Cisco NX-API Developer Sandbox を使用すると、REST ペイロードを対応する CLI コマンドに変換 できます。このオプションは、NXAPI-REST (DME) メソッドでのみ使用できます。

$$
\mathcal{Q}^{\mathcal{A}}
$$

• Cisco NX-API Developer Sandbox のフィールド名の横にあるヘルプ アイコン(?)をクリック すると、オンライン ヘルプを利用できます。ヘルプ アイコンをクリックして、それぞれの フィールドに関する情報を取得します。 ヒント

> 応答コードやセキュリティメソッドなどの詳細については、*NX-APICLI*の章を参照してくだ さい。

- Cisco NX-API Developer Sandbox の右上隅には、追加情報へのリンクが含まれています。表示 されるリンクは、選択した**[**方法(**Method**)**]**によって異なります。NXAPI-REST(DME)メ ソッドに表示されるリンク:
	- **[NX-API** リファレンス(**NX-API References**)**]** 追加の NX-API ドキュメントにアクセ スできます。
	- **[DME** ドキュメント(**DME Documentation**)**]** NX-API DME モデル リファレンス ペー ジにアクセスできます。
	- **[**モデル ブラウザ(**Model Browser**)**]** モデル ブラウザである Visore にアクセスできま す。Visore ページにアクセスするには、スイッチの IP アドレスを手動で入力する必要が ある場合があることに注意してください。

https://*management-ip-address*/visore.html。

**Step 1 [**方法(**Method**)**]** ドロップダウン リストをクリックし、**NXAPI-REST (DME)** を選択します。 例:

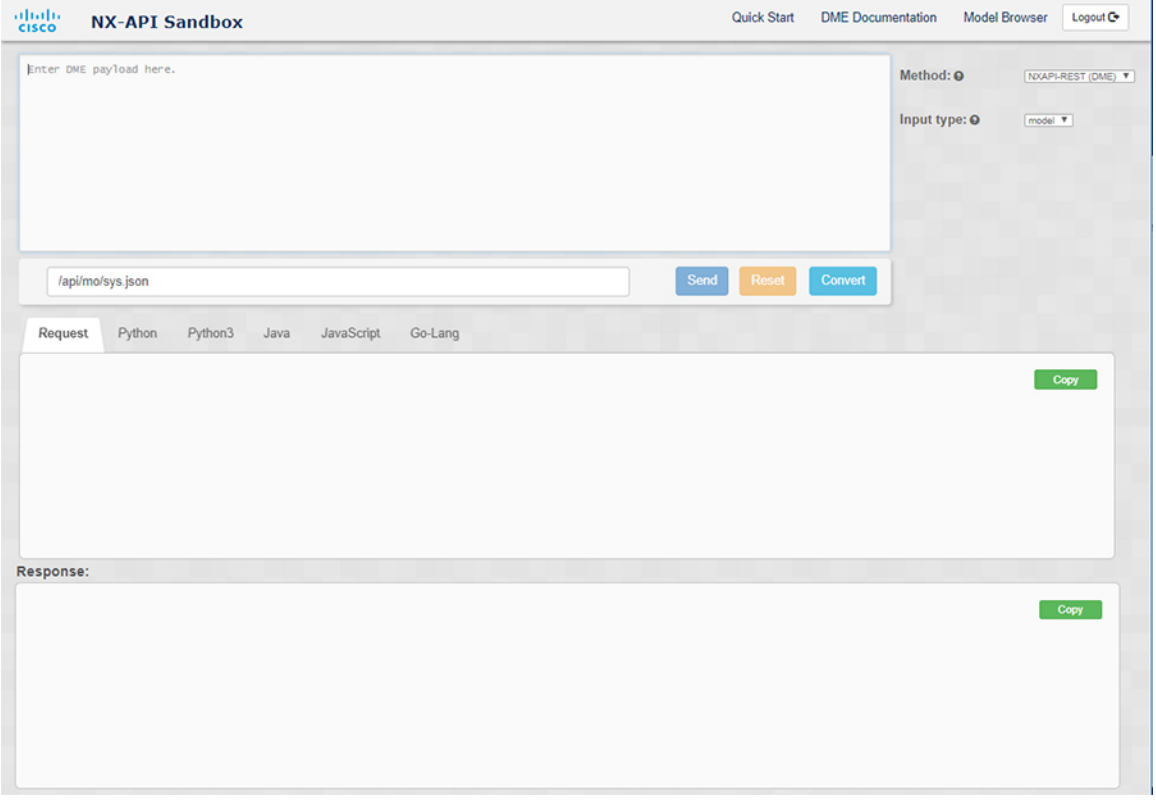

- **Step 2 [**タイプを入力(**Input Type**)**]** タイプドロップダウン リストをクリックし、**[**モデル(**model**)**]** を選択しま す。
- **Step 3** 要求ペインの上にあるフィールドに、ペイロードに対応する指定名(DN)を入力します。
- **Step 4** コマンド ペインにペイロードを入力します。
- **Step 5** [変換(Convert)]をクリックします。

### 例:

この例では、DN は **/api/mo/sys.json** であり、NX-API REST ペイロードは次のとおりです。

```
{
 "topSystem": {
    "attributes": {
      "name": "REST2CLI"
   }
 }
}
```
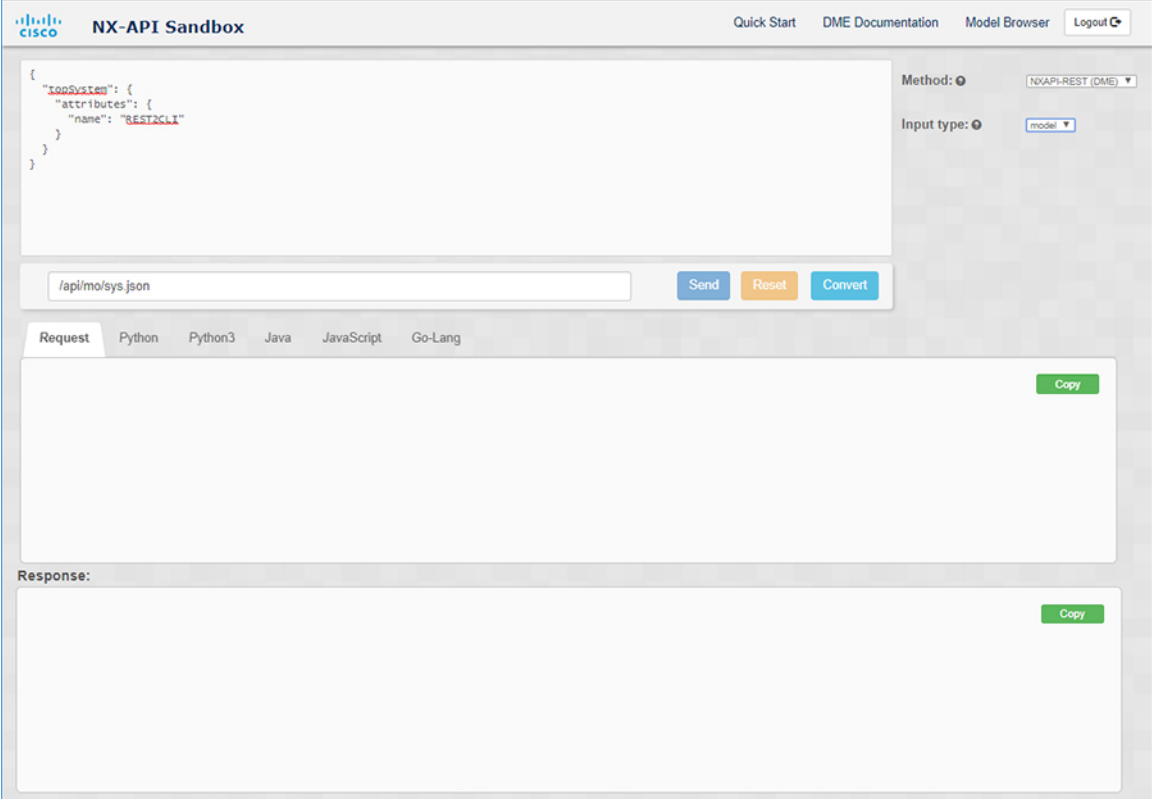

**[**変換(**Convert**)**]** ボタンをクリックすると、次の図に示すように、同等の CLI が **CLI** ペインに表示されま す。

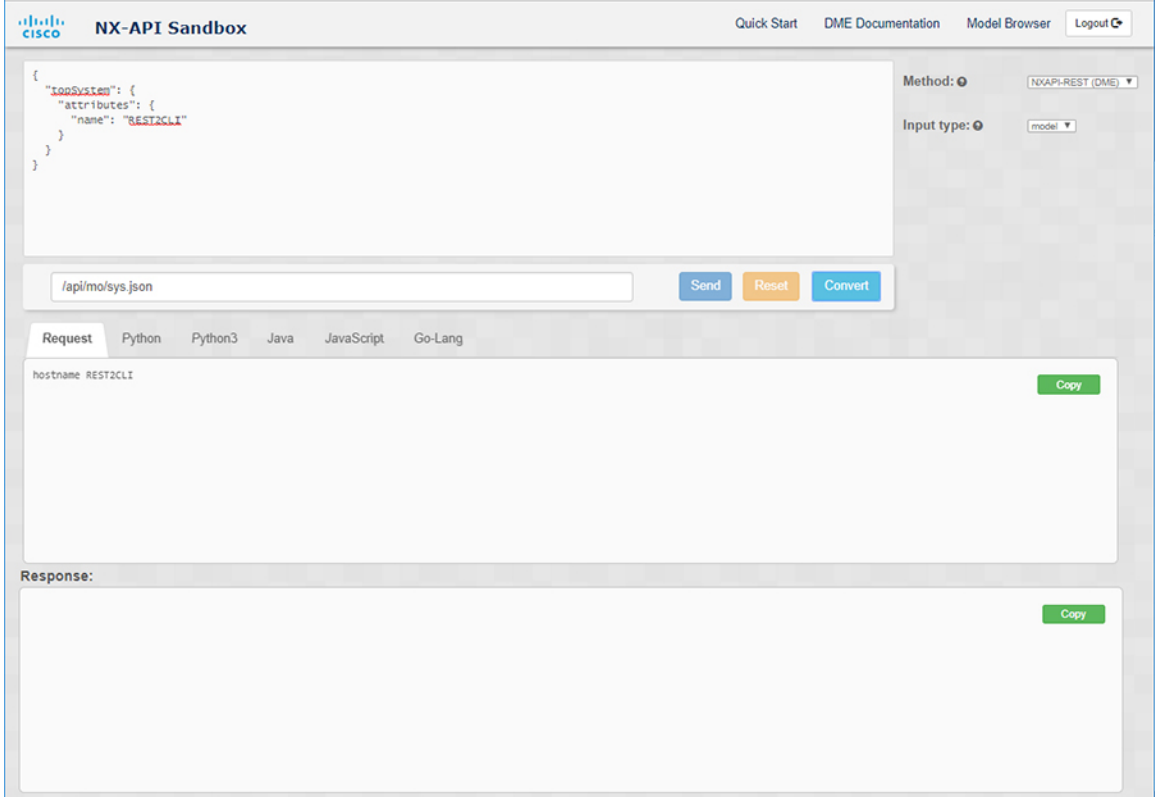

(注)

 $\mathbf I$ 

Cisco NX-API Developer Sandbox は、サンドボックスが CLI を NX-API REST ペイロードに変換し た場合でも、すべてのペイロードを同等のCLIに変換できません。以下は、ペイロードがCLIコ マンドに完全に変換するのを妨げる可能性のあるエラーの原因のリストです。

表 **<sup>7</sup> : REST2CLI** エラーの原因

| ペイロードの問題                                                                                                    | 結果                                                                                                    |
|----------------------------------------------------------------------------------------------------|----------------------------------------------------------------------------------------------------|
| ペイロードに、MOに存在しない属性が含まれ<br>ています。                                                                                                    | [エラー(Error)]ペインは、属性に関連する<br>エラーを返します。                                                                           |
| 例:                                                                                                    | 例:                                                                                                    |
| api/mo/sys.json                                                                                                    | <b>CLI</b>                                                                                                    |
| "topSystem": {<br>"children": [<br>$\{$                                                                                                    | 要素「l1PhysIf」の不明な属性<br>「fakeattribute」の「エラー (Error) ]                                                            |
| "interfaceEntity": {<br>"children": [<br>$\{$<br>"l1PhysIf": {<br>"attributes": {<br>"id": "eth $1/1$ ",<br>"fakeattribute":                                                                                      |                                                                                                    |
| "totallyFake"<br>$\cdot$<br>$\mathbf{I}$                                                                                                    |                                                                                                    |
| $\rightarrow$<br>1<br>₹.<br>$\mathcal{F}$                                                                                                    |                                                                                                    |
| ない MO が含まれています。                                                                                                    | ペイロードには、変換がまだサポートされてい [エラー (Error)]ペインは、サポートされて<br>いない MO に関連するエラーを返します。                                        |
| 例:                                                                                                    | 例:                                                                                                    |
| api/mo/sys.json<br>€                                                                                                    | <b>CLI</b>                                                                                                    |
| "topSystem": {<br>"children": [<br>"dhcpEntity": {<br>"children": [<br>$\left\{ \right.$<br>"dhcpInst": {<br>"attributes": {<br>"SnoopingEnabled": "yes"<br>}<br>$\}$<br>$\mathcal{E}$<br>J<br>$\}$<br>$\}$<br>J. | [エラー (Error) ] [ 「sys/dhcp」のサブツ<br>リー全体が変換されていません。 (The<br>entire subtree of "sys/dhcp" is not<br>converted.) ] |
|                                                                                                    |                                                                                                    |

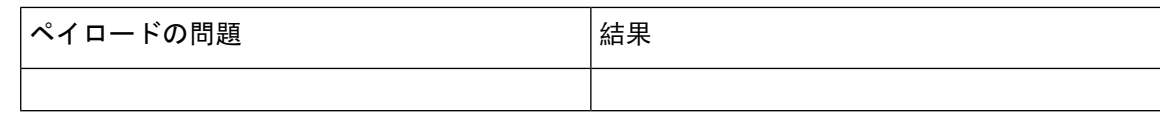

### デベロッパー サンドボックスを使用して **RESTCONF** から **json** または **XML** に変換する

 $\mathcal{Q}$ 

- Cisco NX-API Developer Sandbox ウィンドウの右上隅にあるヘルプ アイコン(?)をクリック すると、オンライン ヘルプを利用できます。 ヒント
	- [サンドボックス] ウィンドウの右上隅にある **Yang Documentation** リンクをクリックして、 Model Driven Programmability with Yang ページに移動します。
	- [サンドボックス]ウィンドウの右上隅にある**YangModels**リンクをクリックして、YangModels GitHub サイトにアクセスします。

**Step 1 [**メソッド**]** ドロップダウン リストをクリックし、**[RESTCONF (Yang)]** を選択します。

### 例:

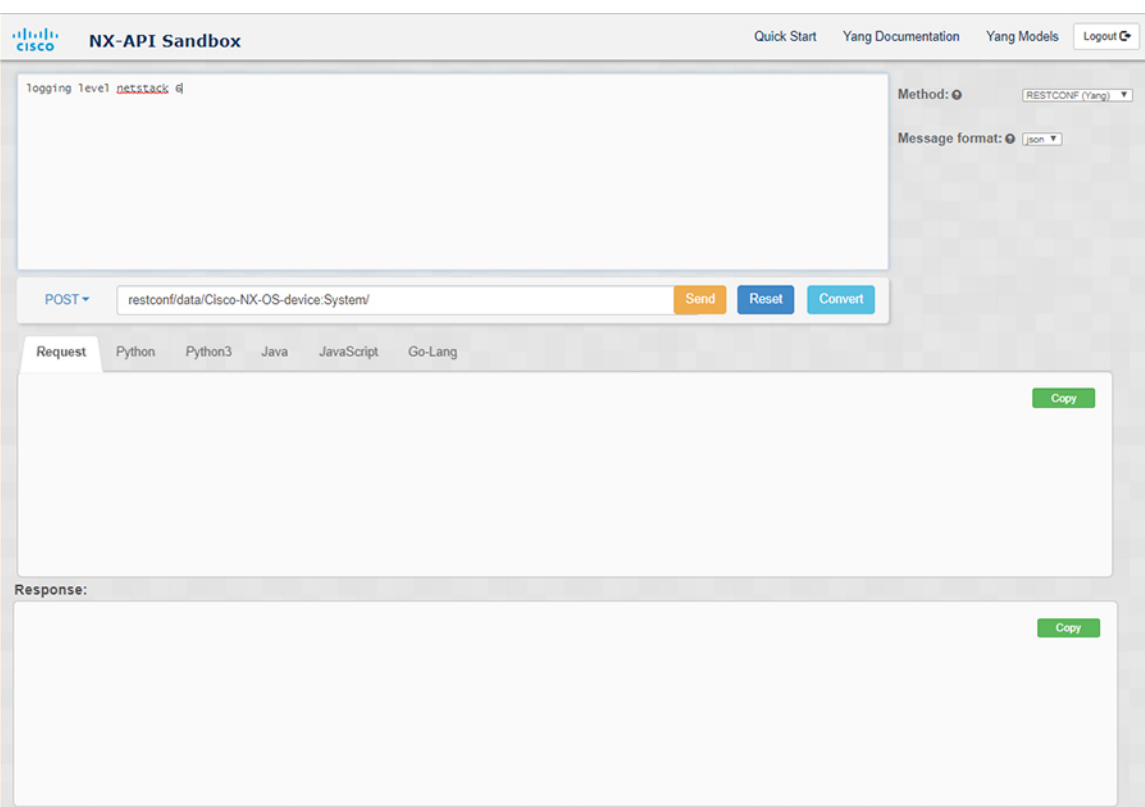

- **Step 2 [**メッセージ形式**]** をクリックし、**json** または **xml** を選択します。
- **Step 3** 上部ペインのテキスト入力ボックスにコマンドを入力します。
- **Step 4** メッセージ形式を選択します。
- **Step 5** [変換(Convert)]をクリックします。

#### 例:

この例では、コマンドはログ レベル **netstack 6** で、メッセージ形式は json です。

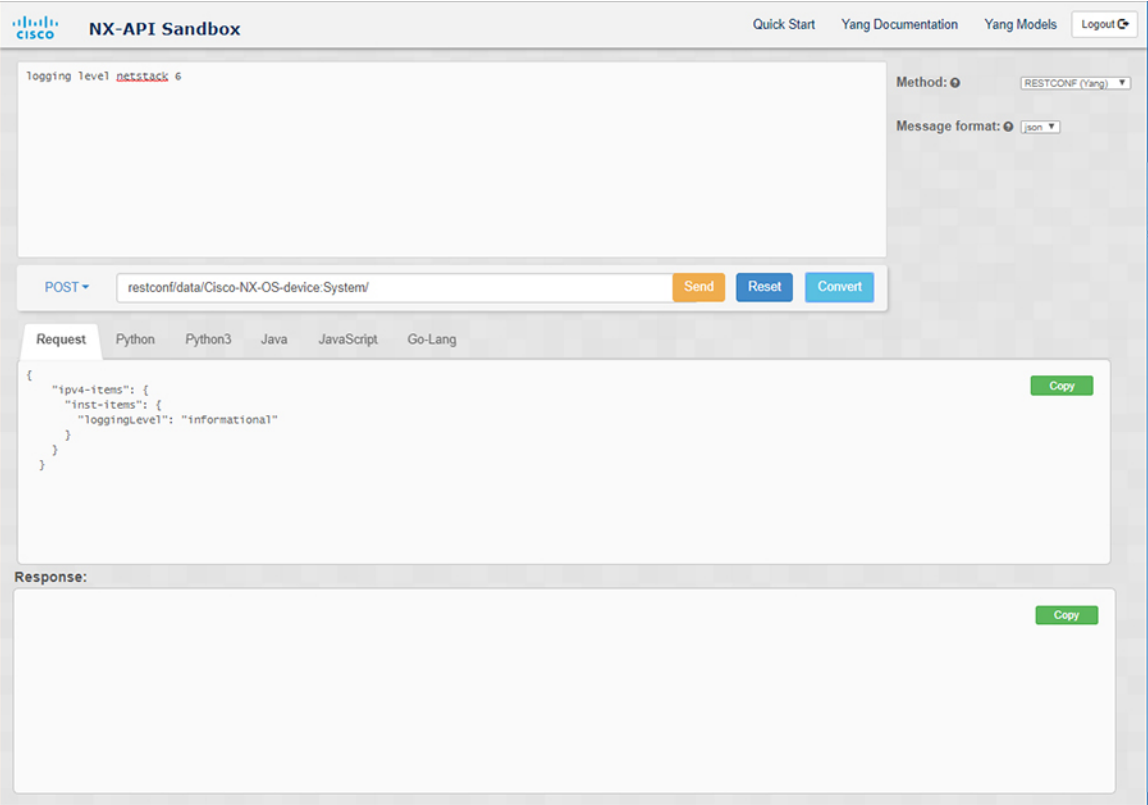

### 例:

この例では、コマンドはログ レベル **netstack 6** で、メッセージ形式は xml です。

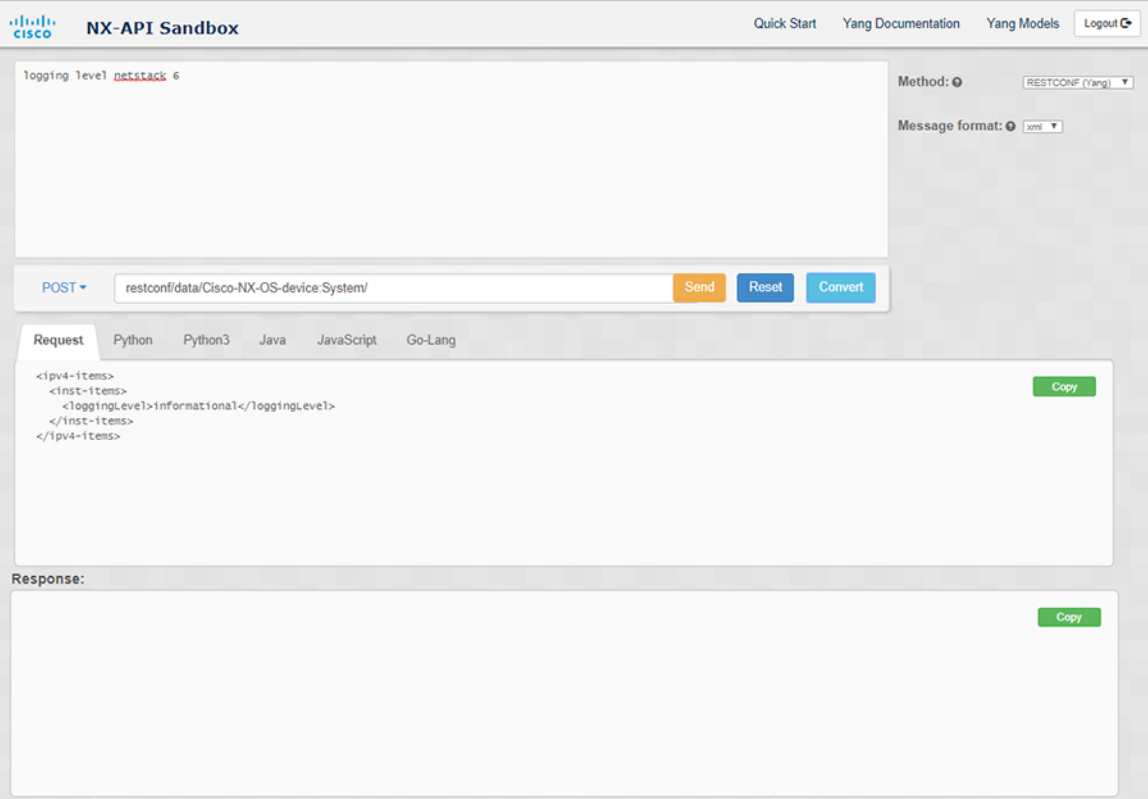

- XML または JSON メッセージ形式を使用して、否定された CLI を Yang ペイロードに変換する と、サンドボックスは警告をスローし、**[**送信**]**オプションを無効にします。表示される警告メッ セージは、メッセージの形式によって異なります。 (注)
	- XML メッセージ形式の場合 「これは Netconf ペイロードであり、DELETE 操作用に生成 されているため、Restconf では SEND オプションが無効になっています!」
	- JSON メッセージ形式の場合 「これは、DELETE 操作用に生成される gRPC ペイロードで あるため、Restconf では SEND オプションが無効になっています!」

**Step 6 [**リクエスト**]** ペインの適切なタブをクリックして、リクエストを次の形式に変換することもできます。

- Python
- python3
- Java
- JavaScript
- Go-Lang

[リクエスト] タブの上の領域にあるドロップダウン メニューから [PATCH] オプションを選択し た場合、Java で生成されたスクリプトは機能しません。これは Java の既知の制限であり、予期 される動作です。 (注)

翻訳について

このドキュメントは、米国シスコ発行ドキュメントの参考和訳です。リンク情報につきましては 、日本語版掲載時点で、英語版にアップデートがあり、リンク先のページが移動/変更されている 場合がありますことをご了承ください。あくまでも参考和訳となりますので、正式な内容につい ては米国サイトのドキュメントを参照ください。